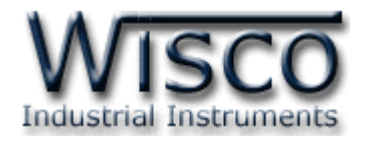

# **Alarm Indicator AL64**

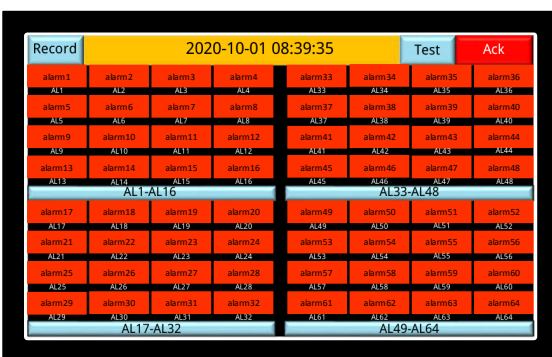

- 7" Touch Screen Panel

- Max 64 Alarms Input
- Record Alarm Data in SD Card
- 2-Wire RS485 Wiring

**Alarm Indicator AL64** เป็นจอ Touch Screen ที่แสดงตำแหน่งการเกิด Alarm พร้อมทั้งมีเสียง Alarm แจ้งเตือน ผู้ใช้สามารถ Program ชื่อของ Alarm แต่ละ Input ได้ ข้อมูลเวลาการเกิด Alarm จะถูก เก็บไว้ใน Memory สามารถดูย้อนหลังได้ และ สามารถบันทึกลงใน SD Card เป็ นไฟล์ csv ซึ่งใช้โปรแกรม เช่น Excel เปิ ดบนเครื่องคอมพิวเตอร์ได้

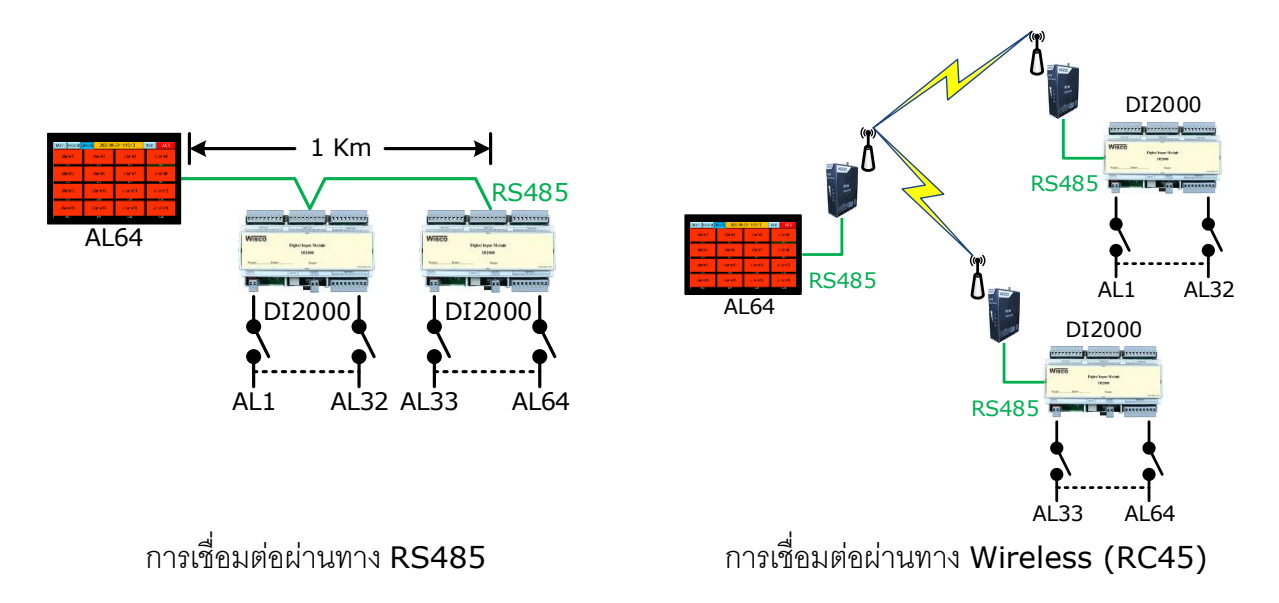

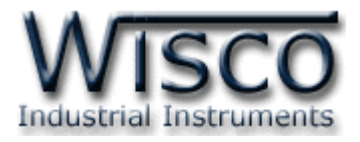

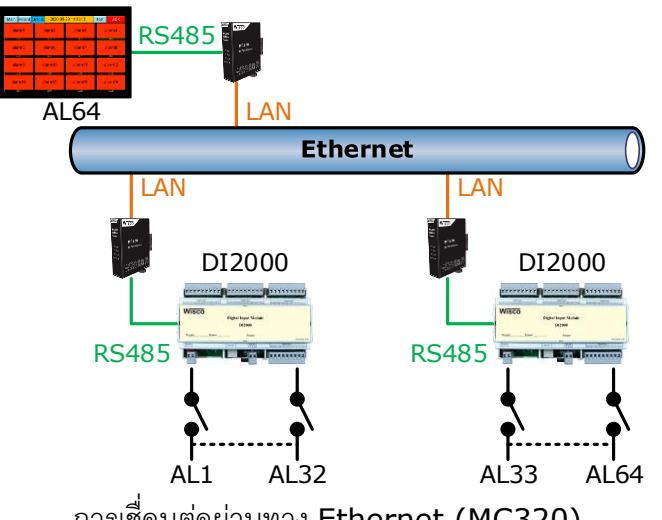

### การเชื่อมต่อผ่านทาง Ethernet (MC320)

#### **Specifications**

#### **Alarm Input**

**Number of Channel:** 64 Channels **Sensor Type: Wet Contact wet Contact:**  ON : 12 to 24 VDC (220 VAC Optional) OFF : 0 to 3 VDC

**Isolation:** Opto Isolated

**Alarm Name:** 28 Characters Max. **Action:** 32 Characters Max.

#### **Power Requirements**

**Power Supply:** 85 to 230 VAC (12 to 35, 110 to 125 VDC Optional)

#### **Environmental Limits**

**Operating Temperature: 0 to 55 °C Operating Humidity:** 5 to 95% RH **Storage Temperature:** 0 to 70 °C **Physical Characteristics**

**Dimension:** W220 x H140 x D60 mm. **Panel Cutout: W202 x H122 mm. Mounting:** Panel Mount **Warranty Warranty Period:** 1 Year

**Ordering Information** Specify Alarm Input Voltage, Power Supply Example AL64/24VDC/220VAC

#### **Package Checklist**

1. AL64 2. DI2000

บริษัท วิศณุและสุภัค จ ากัด 102/111-112 หมู่บ้านสินพัฒนาธานี ถนนเทศบาลสงเคราะห์แขวงลาดยาว เขตจตุจักร กรุงเทพฯ 10900 โทร. (02)591-1916, (02)954-3280-1, แฟกซ์ (02)580-4427, www.wisco.co.th, อีเมล์ info@wisco.co.th

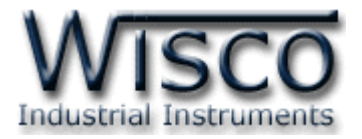

### **I. วิธีการต่อใช้งาน AL64 Dimensions** (Unit: mm.)

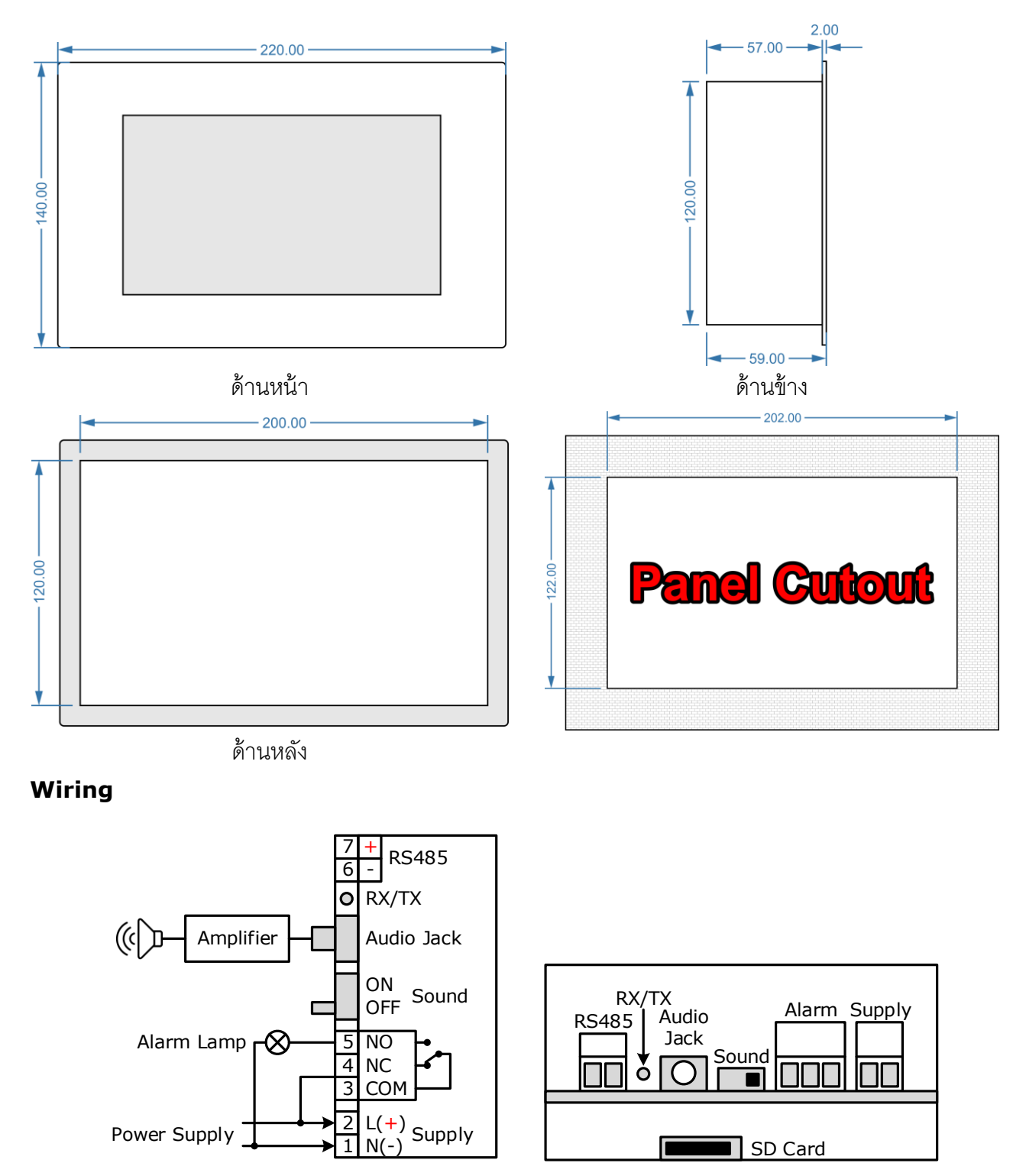

Wisnu and Supak Co., Ltd 102/111-112 Tessabansongkroh Rd., Ladyao, Jatujak, Bangkok 10900 Tel (662)591-1916, (662)954-3280-1, Fax (662)580-4427, www.wisco.co.th, E-mail info@wisco.co.th

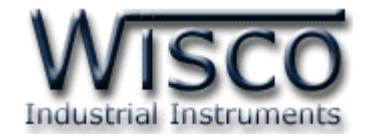

 $12 - 24 V$ 

### **II. วิธีการต่อใช้งาน**

### **Dimensions** (Unit: mm.)

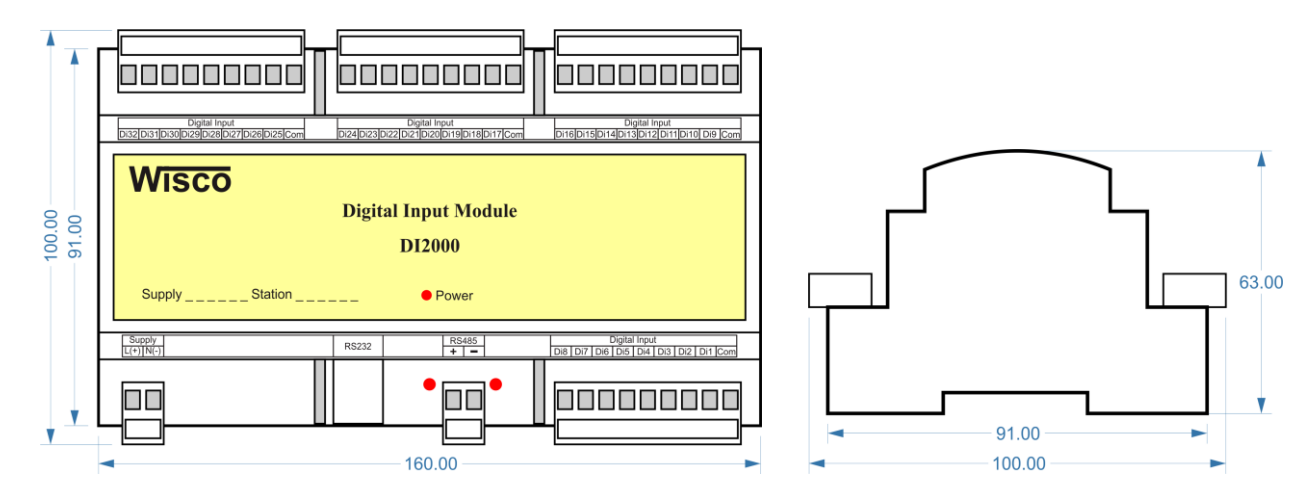

#### **Wiring**

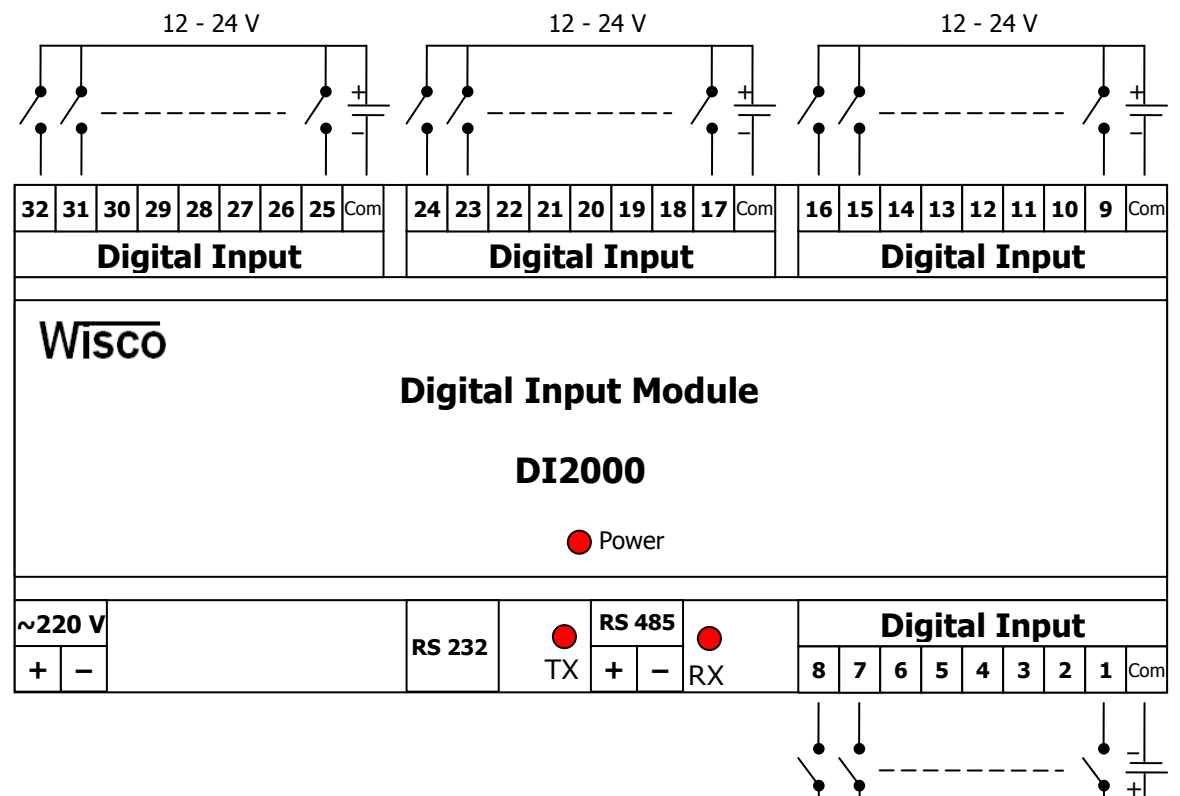

#### **Note:**

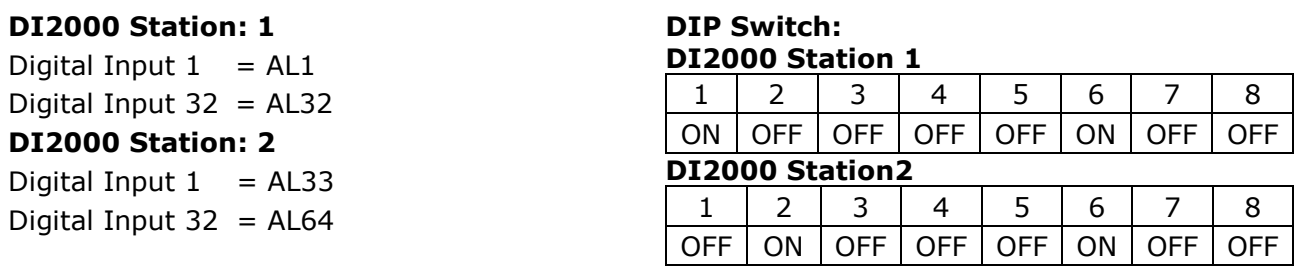

บริษัท วิศณุและสุภัค จำกัด 102/111-112 หมู่บ้านสินพัฒนาธานี ถนนเทศบาลสงเคราะห์ แขวงลาดยาว เขตจตุจักร กรุงเทพฯ 10900 โทร. (02)591-1916, (02)954-3280-1, แฟกซ์ (02)580-4427, www.wisco.co.th, อีเมล์ info@wisco.co.th

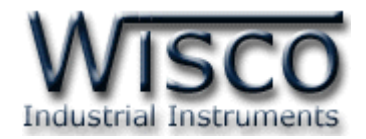

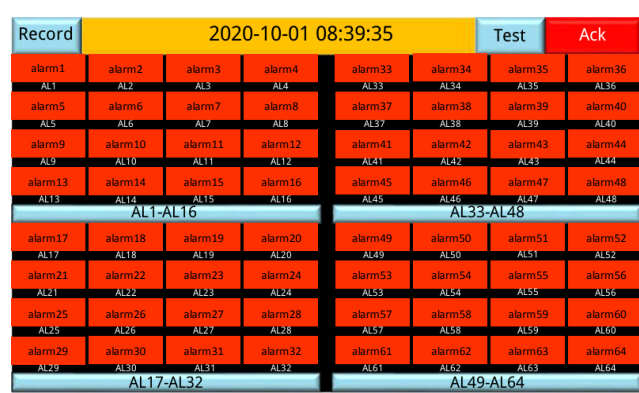

### **การใช้งาน Alarm Indicator AL64**

ก่อนใช้งาน AL64 จะต้องเชื่อมต่อ RS485 เข้ากับ DI2000 Module ให้ถูกต้องเสียก่อน ถ้าเชื่อมต่อ ถูกต้องหลอดไฟ RX และ TX ที่ DI2000 จะกระพริบ สำหรับการตั้งค่า AL64 มีรายละเอียดดังนี้

#### Record 2020-10-01 08:39:35 Test Ack alarm1 alarm2 alarm3 alarm4 alarm33 alarm34 alarm35 alarm36 alarm5 alarm6 alarm7 alarm8 alarm37 alarm38 alarm39 alarm40 alarm9 alarm10 alarm11 alarm12 alarm41 alarm42 alarm43 alarm44 Test alarm alarm13 alarm14 alarm15 alarm16 alarm16 alarm17 alarm17 alarm16 alarm48 alarm48 alarm48 alarm47 alarm48 alarm4 alarm17 alarm18 alarm18 alarm19 alarm19 alarm $17$  alarm $17$  alarm $17$  alarm $17$  alarm $17$  alarm $18$  alarm $19$ alarm& alarm21 alarm23 alarm23 alarm23 alarm55 alarm55 alarm56 alarm55 alarm55 alarm55 alarm56 alarm55 alarm55 alarm5 alarm9 alarm10 alarm11 alarm1 alarm29 alarm30 alarm31 alarm61 alarman alarman alarm64 alarm64 alarm64 alarm64 alarm64 alarm64 alarm64 alarm6 AI 17-AI 3 alarm15 alarm<sup>13</sup> alarm14 alarm16

### **การแสดงผล Alarm**

Alarm Indicator มีหน้าจอแสดงผล 2 แบบ ประกอบด้วย หน้าจอหลัก (Main) จะแสดง Alarm ทั้งหมด 64 Alarm และหน้าย่อยจะแสดง Alarm หน้าละ 16 Alarm (มี 4 หน้าย่อย)

เมื่อเกิด Alarm ขึ้น Input ที่เกิด Alarm จะกระพริบพร้อมทั้งมีเสียง Alarm แจ้งเตือนดังขึ้น กดปุ่ม "Ack" เพื่อปิ ดเสียงแจ้งเตือน และเมื่อ Input ที่เกิด Alarm ถูก Clear แล้ว Lamp ที่จอแสดงผลจะหยุด กระพริบ ปุ่ม "Test" ใช้สำหรับทดสอบเสียง Alarm

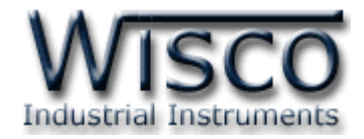

### **การแสดงผล Alarm Action**

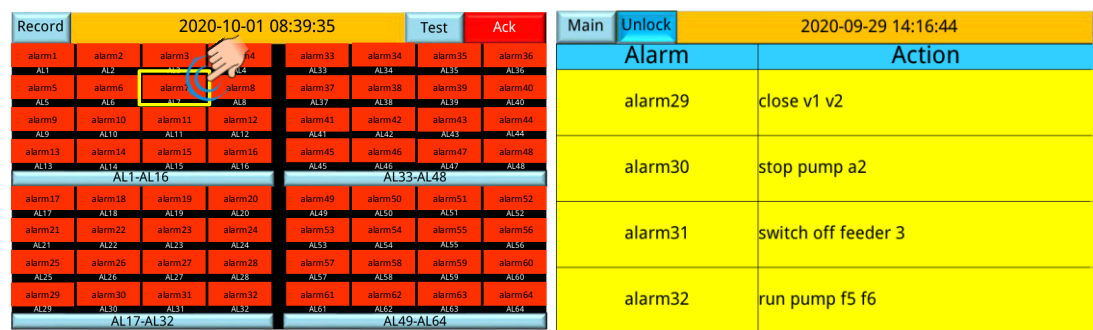

ที่หน้า Alarm เมื่อกดปุ่มสัมผัสไปที่ Alarm Lamp ของแต่ละ Input จะนำไปสู่หน้าที่จะให้ข้อมูลว่า เมื่อเกิด Alarm นี้แล้วจะต้องปฏิบัติ (Action) อะไรบ้าง

## **การตั้ง Alarm Action**

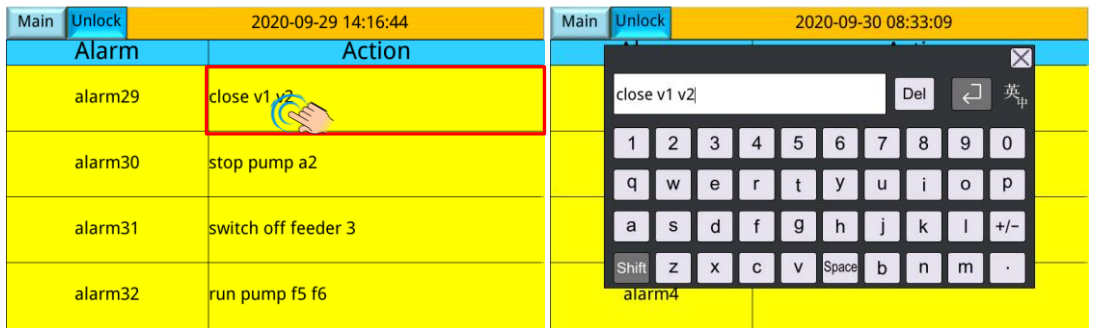

กดปุ่ ม "lock" ให้เปลี่ยนเป็ น "Unlock" กดสัมผัสไปที่ช่อง "Action" จะมี Popup Keyboard ให้ใส่

ข้อความเสร็จแล้วให้กดปุ่ม "Unlock″ ให้กลับมาเป็น "Lock″

### **Record**

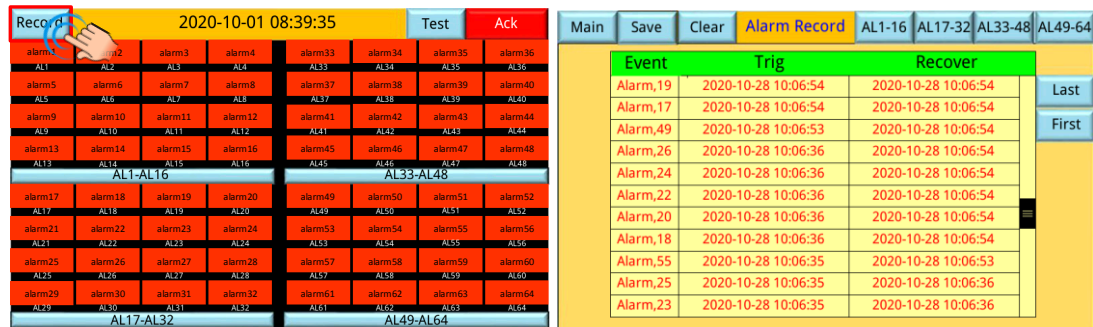

หน้านี้จะบันทึกเวลาการเกิด Alarm และเวลาที่ Alarm สิ้นสุด ข้อมูลนี้สามารถ Save ลง SD Card ี่ได้ โดยการกดปุ่ม "Save" โดยไฟล์ที่ Save จะเป็น csv File สามารถนำไปเปิดบน Program ต่างๆ เช่น Excel ได้ กดปุ่ม "First″ จะนำ Record แรกขึ้นมาแสดง กดปุ่ม "Last″ จะนำ Record ล่าสุดมาแสดง

บริษัท วิศณุและสุภัค จำกัด 102/111-112 หมู่บ้านสินพัฒนาธานี ถนนเทศบาลสงเคราะห์ แขวงลาดยาว เขตจตุจักร กรุงเทพฯ 10900 โทร. (02)591-1916, (02)954-3280-1, แฟกซ์ (02)580-4427, www.wisco.co.th, อีเมล์ info@wisco.co.th

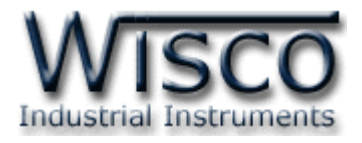

#### Main Record Unlock 2020-09-30 08:38:10 Test Main Record Unlock 2020-09-29 11:16:13 Test ACK  $\times L$ alarm1 alarm2 alarm3 alarm4 alarm1 Del 日英 alarm6 alarm7 alarm8  $\boxed{1}$  $\overline{2}$  $\sqrt{8}$  $90$ alarm<sub>5</sub>  $\overline{3}$  $\overline{4}$  $5\overline{)}$  $6$  $7$  $o$  |  $p$  $q$  $\boldsymbol{\mathsf{w}}$  $\mathsf{u}$ alarm10 alarm11 alarm9 alarm12  $+/ \overline{a}$  $\overline{s}$  $\mathsf{d}$  $\mathsf{q}$  $h$  $\mathbf{c}$  $\mathbf b$  $\mathsf z$  $m$ alarm14 alarm16 alarm<sub>13</sub> alarm15

**การตั้งชื่อ Alarm และเวลา (Clock)**

ี มาที่หน้า Alarm ย่อยกดปุ่ม "Lock" ให้เปลี่ยนเป็น "Unlock" เมื่อกดส้มผัสไปที่ Alarm จะมี

# Popup Keyboard ให้ใส่ข้อความที่ต้องการ

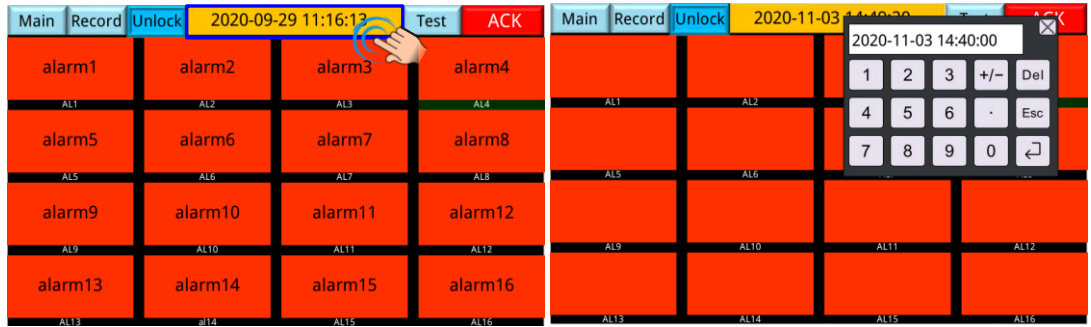

และกดสัมผัสไปที่เวลา (Clock) จะแสดงหน้าที่ให้ตั้งเวลาได้ หลังจากตั้งค่าต่างๆแล้วจะต้องกดปุ่ม

 $"$ Unlock $"$  ให้กลับเป็น  $"$ Lock $"$